# **DanceBots – Anleitung zum Bau**

#### *Quelle: http://www.dancebots.org*

Der DanceBot ist ein kleiner Roboter, der zum Beat deiner Musik tanzt. Dazu wird ein mp3-Player oder ein Smartphone angeschlossen. Als Schüler/Schülerin lernst du dabei die Grundlagen der Elektronik kennen, die in allen modernen Geräten zu finden ist. Du kannst das fertige Produkt am Ende nach Hause nehmen und weiter programmieren. Das ganze Tutorial dauert etwa 10 Stunden und richtet sich an junge Leute ab 12 Jahren.

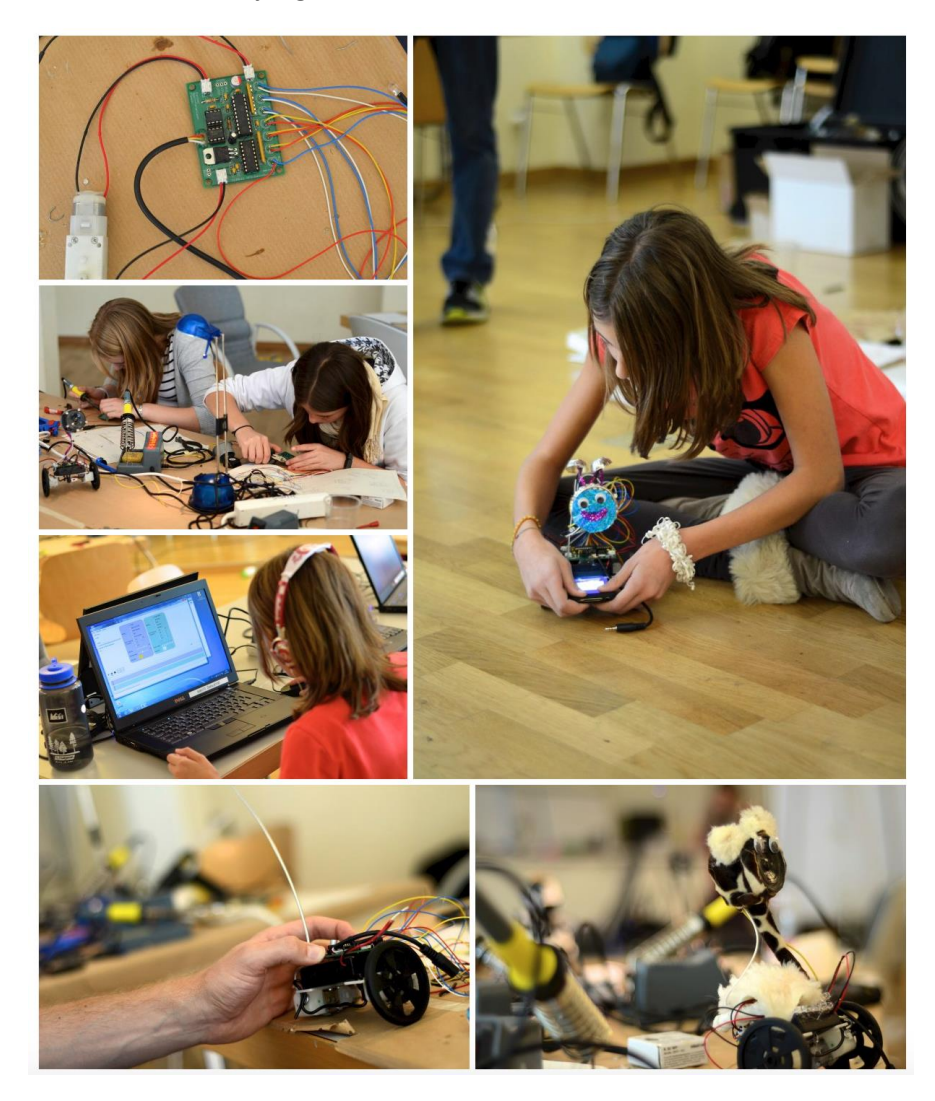

#### **Was du brauchst:**

- Einen Bausatz (kann bei der ETH bestellt werden): [info@dancebots.org](mailto:info@dancebots.org)
- Einen Editor für das Programm[: http://www.dancebots.org/downloads/dancebot-editor/](http://www.dancebots.org/downloads/dancebot-editor/)
- MP3-Player (oder portablen Player, der MP3 Dateien abspielt und einen Kopfhörereingang hat, z.B. iPod, Smart Phone, etc.)
- Lötkolben (35 Watt empfohlen) und 1 Meter Lötzinn
- Heissleim-Pistole
- Multimeter Messgerät
- Seitenschneider und Rundzange

Anleitung zum Löten: https://www.youtube.com/watch?v=f95i88OSWB4&fe

## **7 Schritte zum Ziel:**

*Das Tutorial ist in sieben Schritte unterteilt und sollte genau in dieser Reihenfolge ausgeführt werden. Film als Vorgeschmack[: https://youtu.be/yr4fFxsJZ-k](https://youtu.be/yr4fFxsJZ-k)*

**Wie funktioniert es?** Eine kleine Zusammenfassung, wie alle Komponenten zusammenkommen. Dauer: 5 Minuten

**Elektronikplan**: Grundlagen eines elektronischen Schemaplans. Dauer: 15 Minuten

**Elektronischer Zusammenbau**: Die elektronischen Teile auf die Platine löten. Dauer: 4 Stunden

**Mechanischer Zusammenbau**: Die mechanischen Komponenten anbringen. Dauer: 30 Minuten

**Dekoration**: Gib deinem Roboter deine persönliche Note.

**Programmierung**: Choreografiere einen Tanz zu deinem Lieblingssong. Dauer: 15 Minuten.

**Dance!** Finde heraus, was dein Roboter alles kann.

#### **Step 1: Wie funktioniert es?**

*Dieser Schritt beansprucht etwa 5 Minuten.*

Betrachte zuerst einmal die Skizze unseres Roboters — du findest darauf Elemente von vielen Robotern, die irgendwo in der Industrie eingesetzt werden.

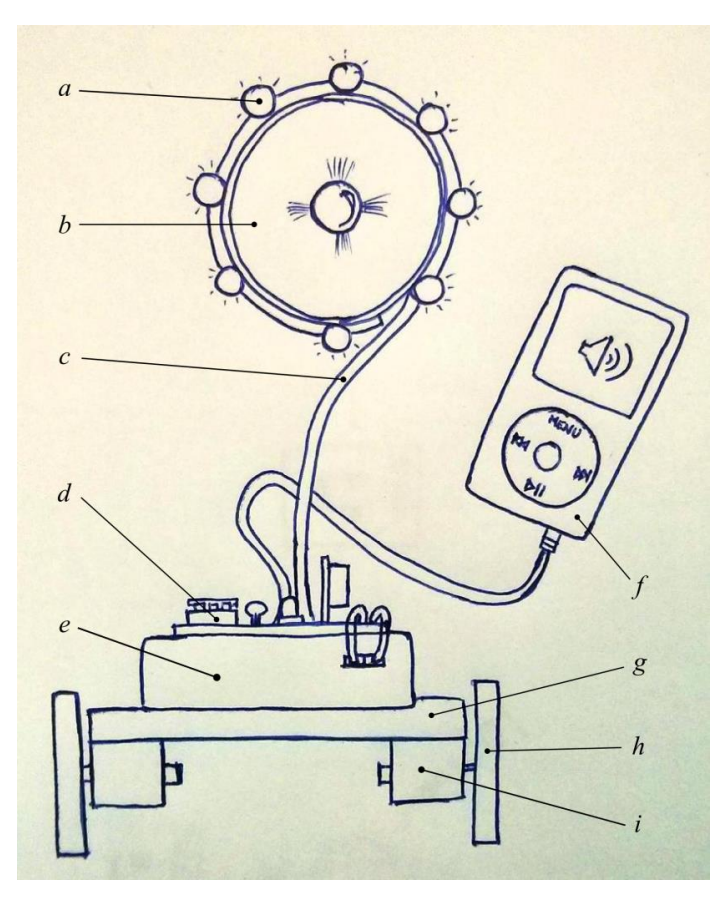

Einige der Hauptkomponeneten sind: (a) Licht: light emitting diodes (LED), (b) Lautsprecher, (c) dicker Biegedraht, (d) Elektronik, (e) Batterie, (f) MP3-player, (g) Basis, (h) Rad und (i) Motor

Der Schlüssel liegt in der Musik deines mp3-Players, welche kodiert wird und deine Choreografie übersetzt. Die Moves zu deinem Lieblingssong gibst du über einen Editor ein, der bei Schritt 6 beschrieben wird.

Es gibt einfach gesagt zwei Kanäle (linker und rechter Kanal) für Musik (oder MP3 Dateien), die du von deinem Player abspielst. Diese Kanäle senden Musik an dein linkes respektive rechtes Ohr. Mit dem Programm-Editor wird die Musik auf dem rechten Kanal ersetzt durch die Bewegungen und Befehle, die du eingibst.

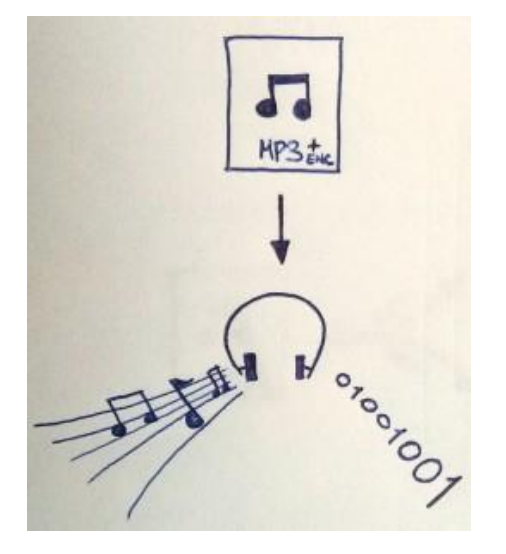

Während dein linker Kanal weiterhin normale Musik abspielt, wird im rechten Kanal die Musik durch digitale Information ersetzt, d.h. der Code der Dance Moves wird in die Elektronik des Roboters eingelesen.

Wenn dein mp3-Player eingesteckt ist, wird die Musik des linken Kanals direkt an einen Verstärker weitergegeben und ist über den Lautsprecher hörbar. Der rechte Kanal jedoch geht an einen Mini-Computer, der die digitale Information an den Motor und die Lichter weitergibt.

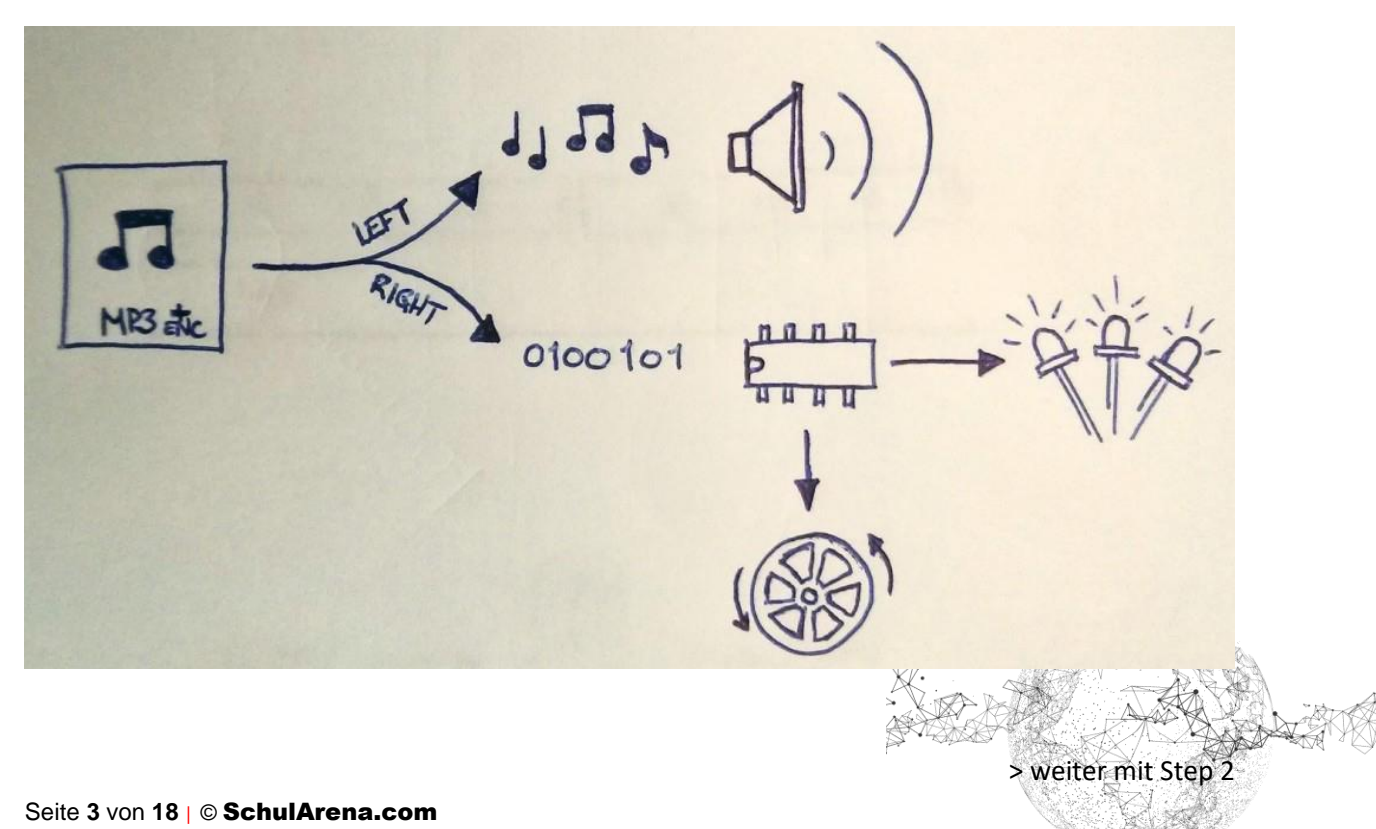

## **Step 2: Elektronikplan /Schema**

## *Dieser Schritt beansprucht etwa 15 Minuten.*

Bevor wir mit dem Löten beginnen, ist es wichtig das elektrische Schaltschema richtig lesen zu können. Es handelt sich um einen Plan, der uns genau zeigt, wie die einzelnen elektronischen Komponenten auf dem Print verbaut werden müssen.

Schema: [http://www.dancebots.org/wp-content/uploads/2011/10/mp3\\_dancebot-v5\\_sch.pdf](http://www.dancebots.org/wp-content/uploads/2011/10/mp3_dancebot-v5_sch.pdf)

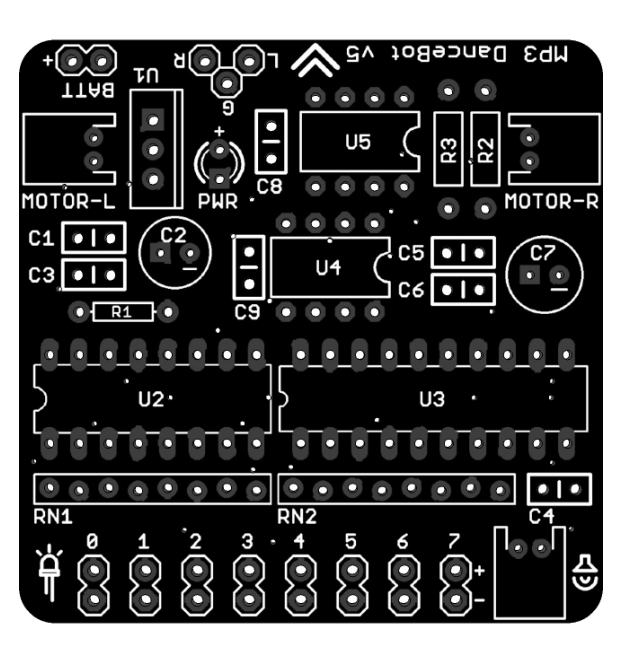

## **Symbole**

Es gibt unzählige Symbole auf einem elektrischen Schema. Hier einige Beispiele, die wir auch haben:

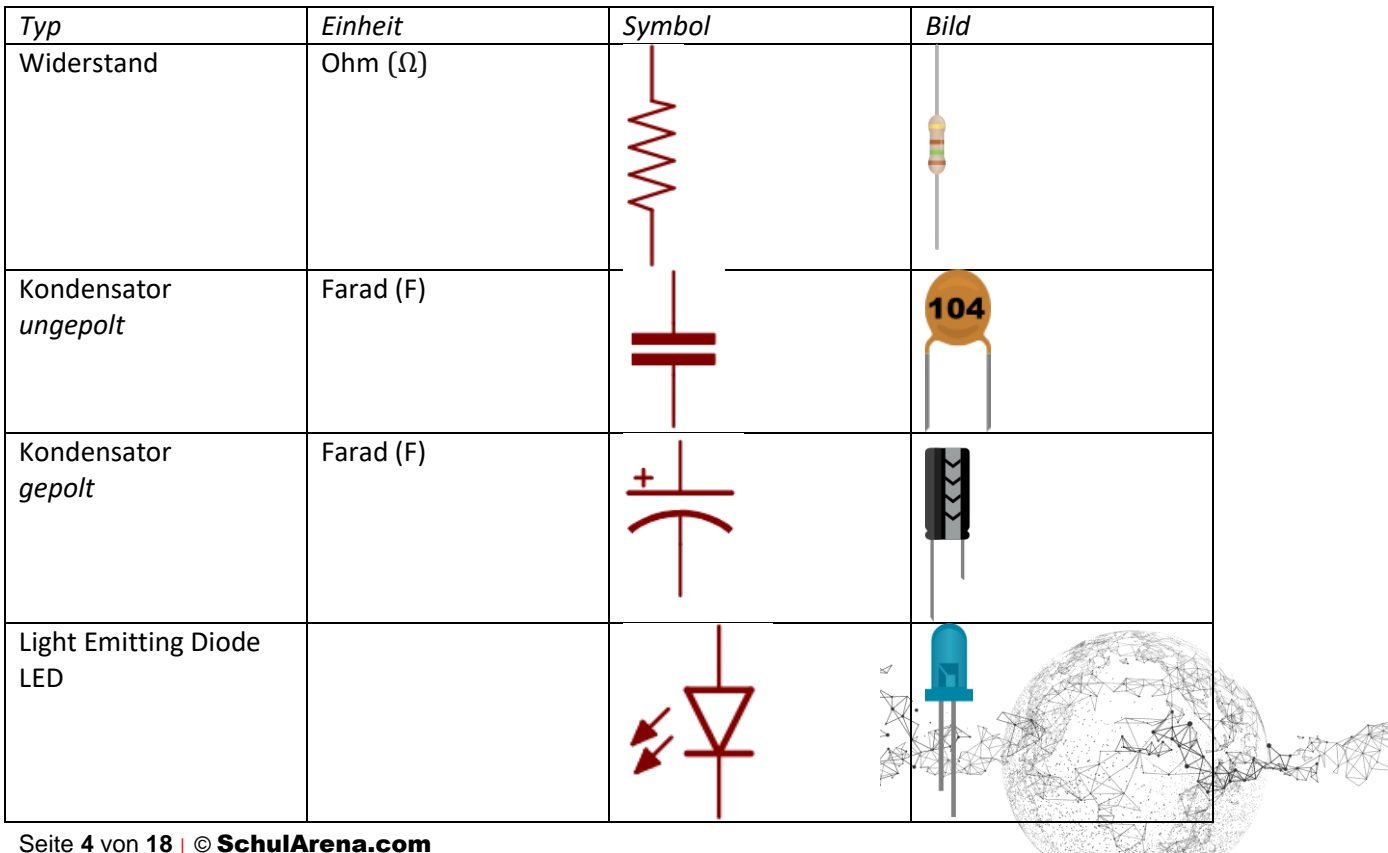

Achtung: Neben jedem Symbol im Schema stehen 2 Werte:

schwarz: der Name / blau: der Wert

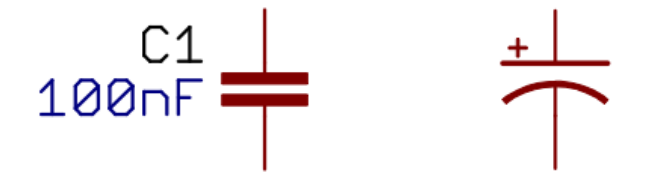

Der Name hilft, den Platz zu finden, wo das Teilchen hinkommt. Der Wert ist hier 100 Nano Farad.

Gewisse Teilchen haben eine Polarität. Sie müssen in der richtigen Richtung eingebaut werden, sonst funktionieren sie nicht. Achte auf ein + bei den Symbolen!

> weiter mit Step 3

#### **Step 3: Elektronischer Zusammenbau**

*Dieser Schritt beansprucht etwa 4 Stunden.*

Der Zusammenbau des Prints ist in 4 Blöcke unterteilt:

- Energieversorgung [60 Minuten]
- Audio Verstärker [120 Minuten]
- Microcontroller, Digital Line Converter und H-Bridge [30 Minuten]
- LED-Lichter: Light Emitting Diodes [30 Minuten]

Du brauchst: alle Teile des DanceBot-Kits, Lötkolben, Lötzinn, Multimeter, Zangen, Schema-Plan

#### **3.1. Energieversorgung**

Der Roboter wird durch 4 AA Batterien à 1.5 Volt versorgt. Die Batterien werden in Serie geschaltet, was ein Total von 6 V ergibt.

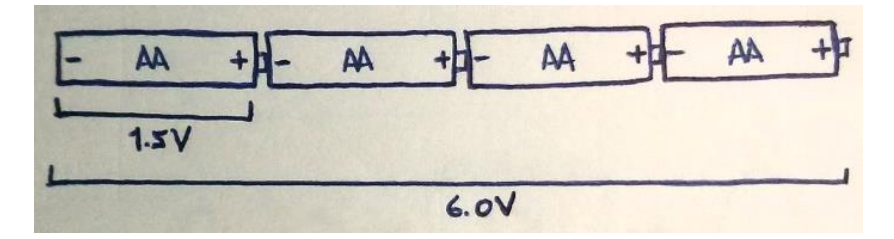

Der Roboter braucht aber nur 5 V, also müssen die Volts reduziert werden. Ein sogenannter lowdropout regulator (LDO) übernimmt diese Aufgabe. Den baust du zuerst.

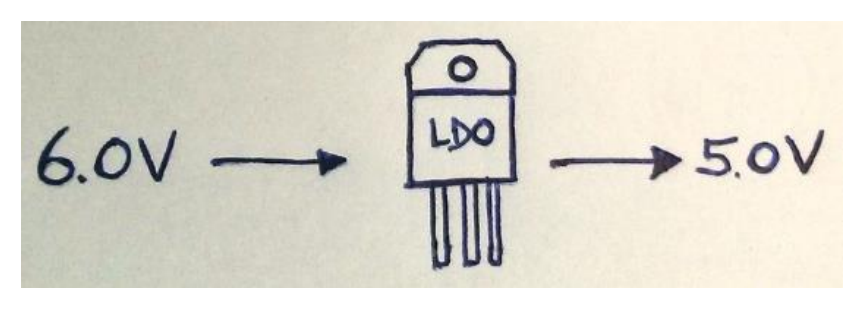

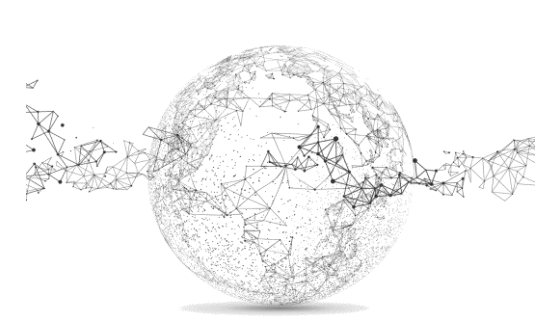

Seite **5** von **18** | © SchulArena.com

Betrachte auf dem Schema die Energiezufuhr (Power Supply). Folgende 5 Komponenten braucht es dazu: 1x Widerstand (R1), 2x Kondensatoren (C1 und C2), 1x integrierte Schaltung (U1), und 1x LED (PWR). Diese Komponenten sind für den LDO nötig, damit die Batterie auf 5 V reduziert werden kann und dies mit der grünen LED bestätigt wird: d.h. der Roboter hat Strom.

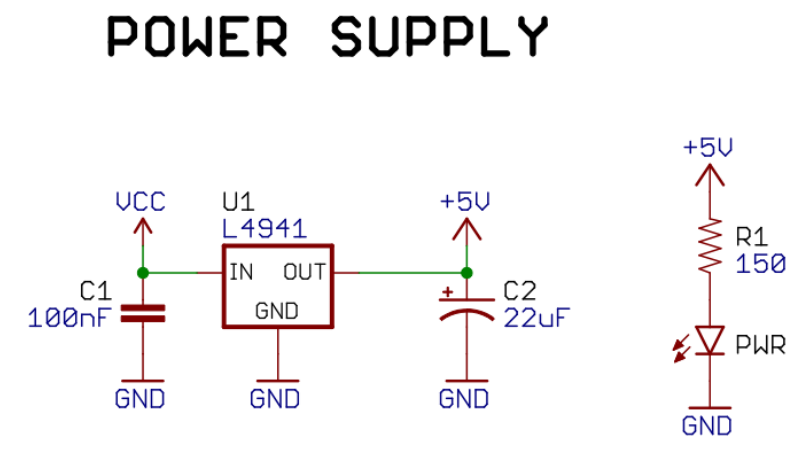

Diese Teile werden nun auf den Print gelötet.

Beachte: C2 und PWR sind polar!

Das längere Bein ist immer der Pluspol (+). Das hilft dir beim richtigen Einbau. Auf der Platine findest du die entsprechende Bezeichnung für (+) oder (-).

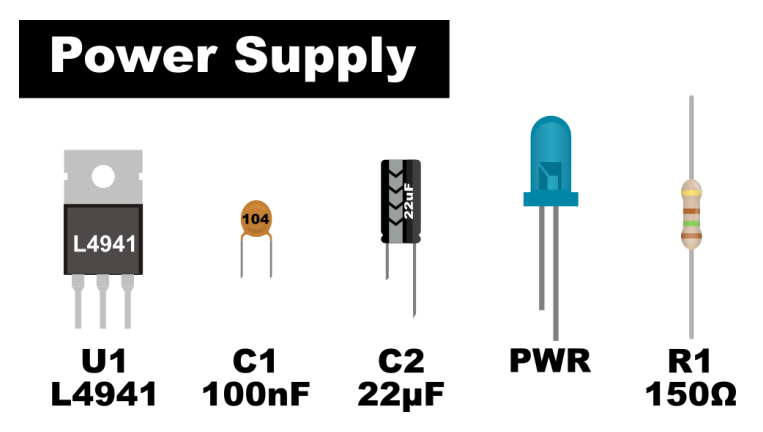

Jedes Teil soweit wie möglich einstecken; es soll ganz auf der Platine liegen und nicht in der Luft schweben. Das Spreizen der Beine hilf, damit die Teile beim Löten nicht herausfallen. Nach dem Anlöten werden die zu langen Beine mit einem Seitenschneider abgeschnitten. Eine Schutzbrille verhindert, dass dir die Teilchen in die Augen spicken. (übrigens: zum Biegen der Widerstände gibt es Biegehilfen, oder eine Rundzange bietet Dienste)

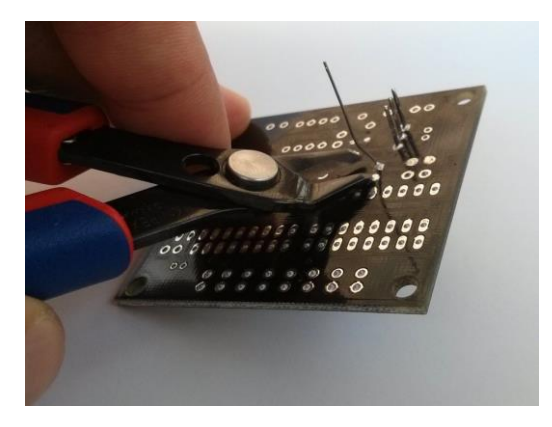

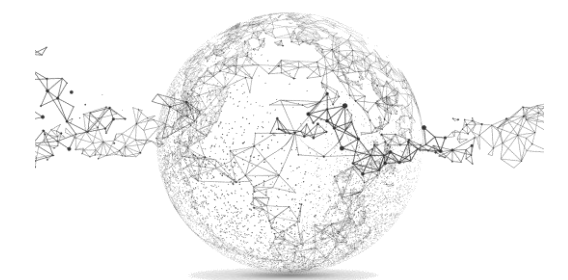

Seite **6** von **18** | © SchulArena.com

Wichtig: Nach jedem Arbeitsschritt führen wir einen Test durch, um zu sehen, dass die Komponenten richtig eingebaut und gut verlötet wurden. Dazu verwenden wir das Gerät *Multimeter*.

Achtung: noch keine Batterien einsetzen! Diese werden erst später eingelegt!

#### **Kurzschluss-Test**

Nachdem du alle 5 Komponenten verbaut hast, machen wir einen Kurzschlusstest. Halte dazu einen Fühler des Multimeters zum + Loch der Batterieverbindung und den andern zum – Loch (auf der Platine mit BATT bezeichnet). Der Multimeter muss auf *Continuity Mode* geschaltet sein.

Gibt es auf dem Multimeter Null an (oder bei einigen Geräten einen Ton), hast du einen Kurzschluss produziert und musst den Fehler suchen. Ansonsten ist der Test bestanden und du kannst deine Arbeit fortsetzen.

#### **Test LED**

Die Energieversorgung ist der wichtigste Teil eines elektronischen Geräts. Ohne diesen funktioniert nichts, auch nicht unser DanceBot!

Löte nun die Drähte des Batteriebehälters an die Platine an. Die Batterien sind NICHT eingelegt!

Lege danach die Batterien ein und betätige den Schalter. Die LED sollte nun leuchten.

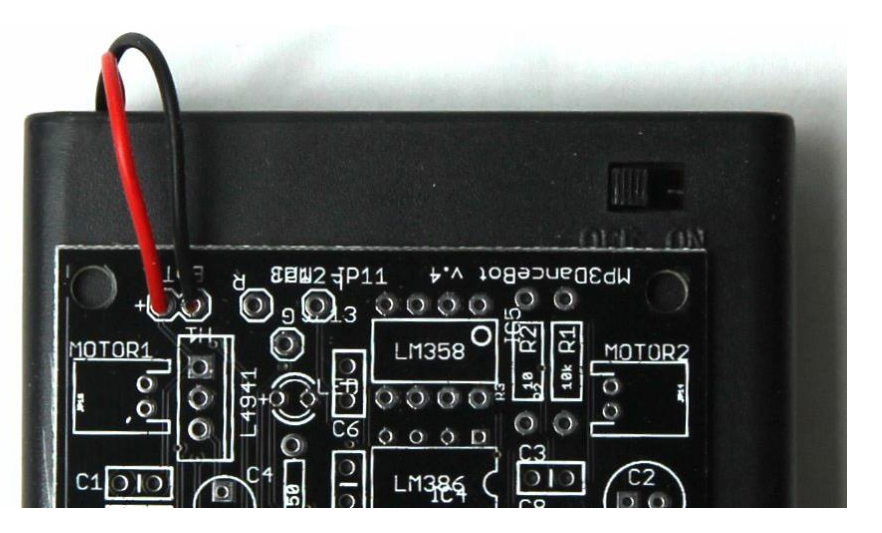

Schalte nun wieder auf OFF und fahre weiter mit dem 2. Schritt: Audio Verstärker.

#### **3.2. Audio Verstärker**

Dieser Schritt ist der längste. Nimm dir Zeit und arbeite sorgfältig.

Die Audiostärke deines mp3-Geräts ist nicht stark genug um einen Lautsprecher in Zimmerlautstärke zu bedienen. Wir bauen nun einen Verstärker, der das kann.

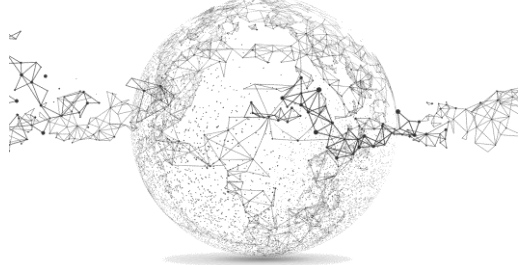

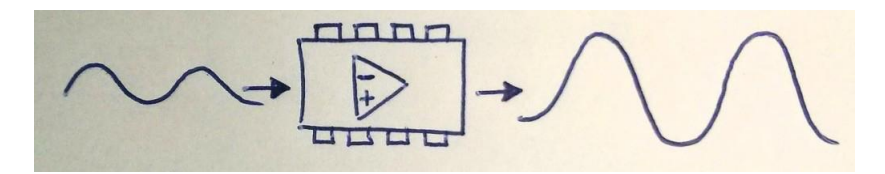

Betrachte auf dem Schema den Ort Audio Verstärker (Audio Amplifier). Dazu brauchst du 7 Komponenten: 2x Widerstände (R2 und R3), 4x Kondensatoren (C5, C6, C7, C9), 1x integrierte Schaltung (U4) und 1x Anschluss (JP18)

VORSICHT mit Füsschen beim Eindrücken der Integrierten Schaltungen!

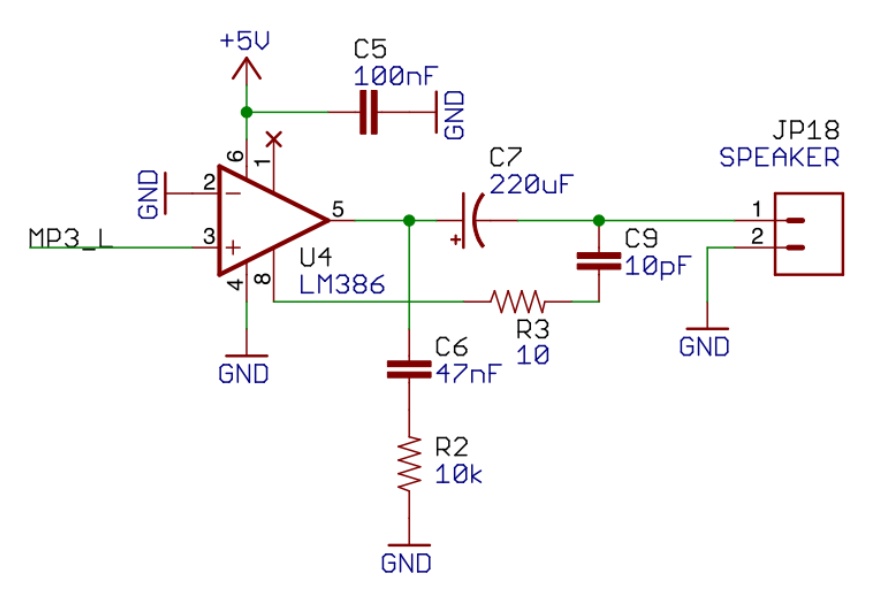

# AUDIO AMPLIFIER

Verlöte diese Teile auf der Platine.

ACHTUNG! Vor dem Löten Batteriepack auf OFF schalten!

Polarität bei C7 beachten! Nochmals, das lange Bein ist positiv (+) und das kurze Bein ist negativ (-).

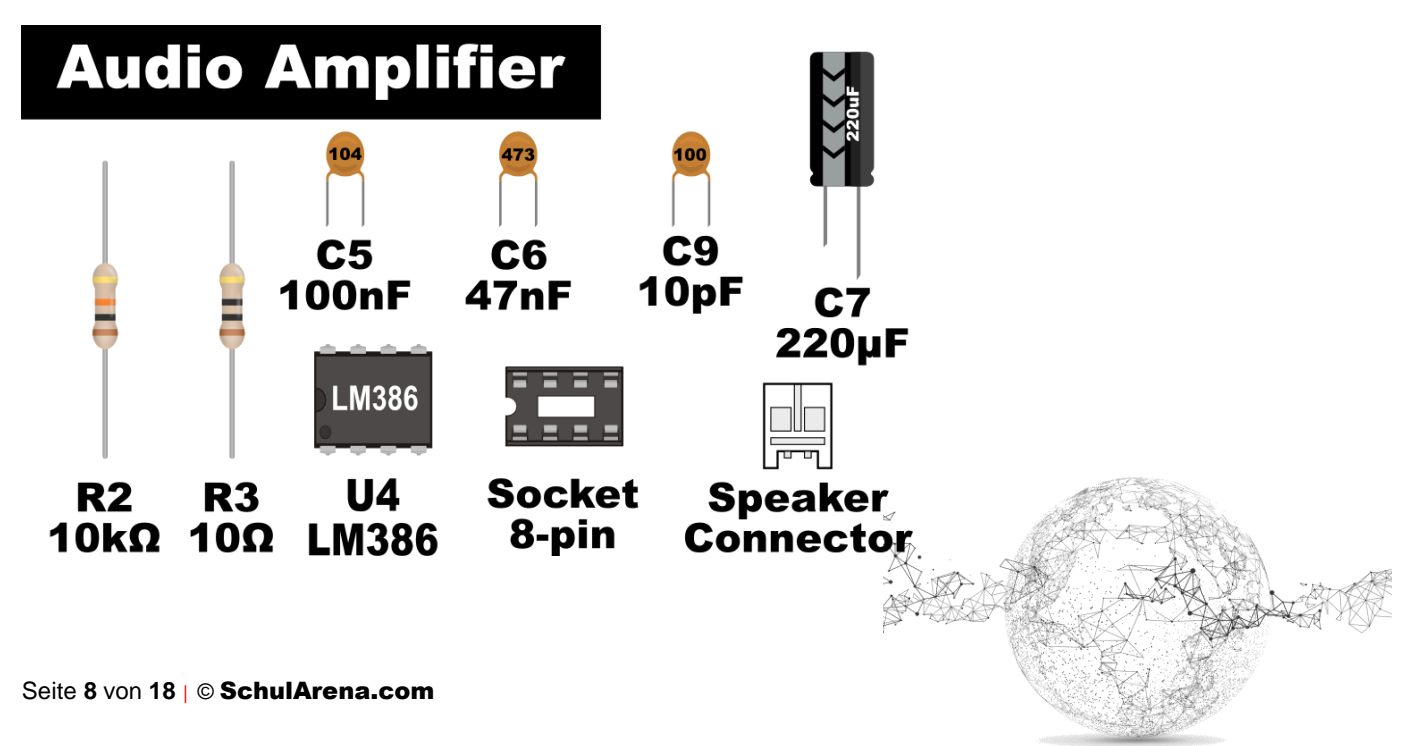

Löte eines der beiden Zwei-Draht-Kabel deines Bausatzes an den Lautsprecher (rot +/schwarz -).

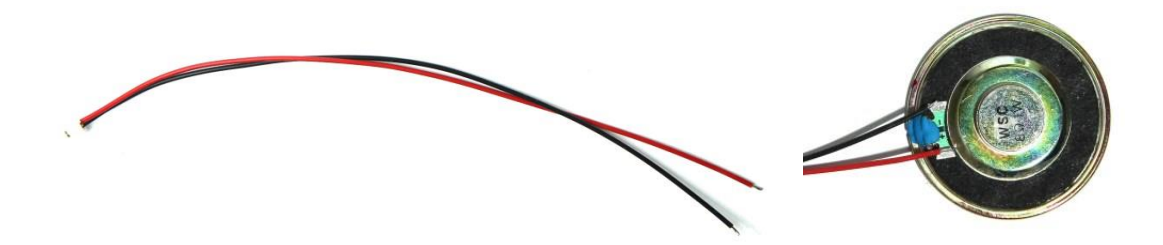

Löte das Klinkenstecker-Kabel an die Platine. Der blaue Draht kommt an den rechten Kanal (R), der rote an den linken Kanal (L) und der schwarze an die Erdung (G). (Die Farben auf dem Bild und an deinem Kabel können variieren.)

Du kannst auch mit dem Multimeter messen, welches Kabel wie fliesst, da nicht alle Kabel den gleichen Farbcode haben. Die Klinkenstecker sind wie folgt standardisiert:

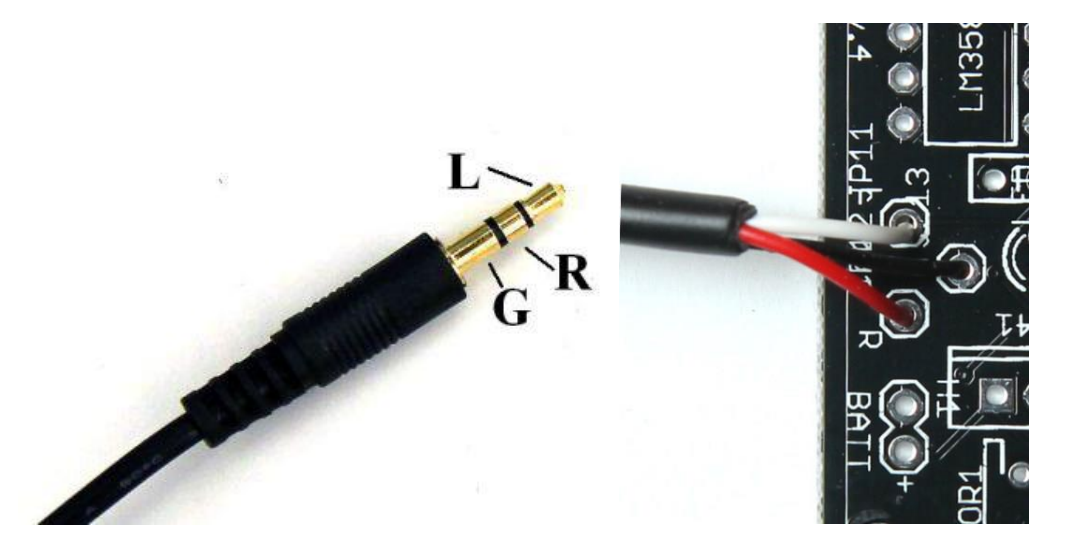

#### **Test**

Teste nun den Verstärker und den Lautsprecher wie folgt:

- Verbinde den Lautsprecher mit der Platine (Klemmverschlüsse)
- Schalte die Batterie auf ON
- Verbinde deinen MP3-Player mit dem Klinkenstecker der Platine
- Spiele einen Song ab (egal welchen!)
- Wenn alles funktioniert, solltest du Musik hören!

Schalte die Batterie wieder auf OFF für den nächsten Schritt.

**3.3. Microcontroller, Digital Line Converter und H-Bridge**

Seite **9** von **18** | © SchulArena.com

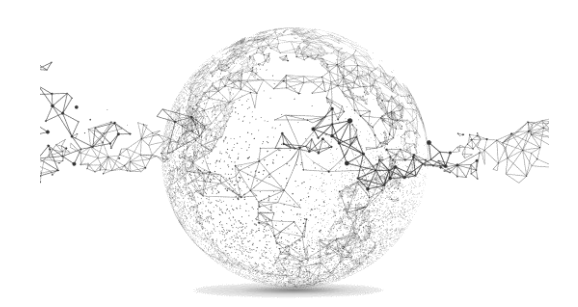

Lade dir folgenden Song: [http://www.dancebots.org/download/download.php?file=motor\\_test.mp3](http://www.dancebots.org/download/download.php?file=motor_test.mp3)

und spiele ihn mit einem Kopfhörer ab. Im linken Kanal hörst du Musik und im rechten seltsame Geräusche. Es sind dies die digitalen Informationen von Dance Moves.

Diese digitalen Signale werden an den Onboard-Computer gesendet über einen sog. Digital Line Converter, der das Signal reguliert. Der Onboard-Computer (wir nennen ihn Microcontroller) interpretiert diese Codes in Tanzbewegungen, respektive sagt den Motoren und LEDs, was sie zu tun haben. Die H-Bridge wird vom Microcontroller gebraucht, um die Motorengeschwindigkeit, Richtung und Rotation zu kontrollieren.

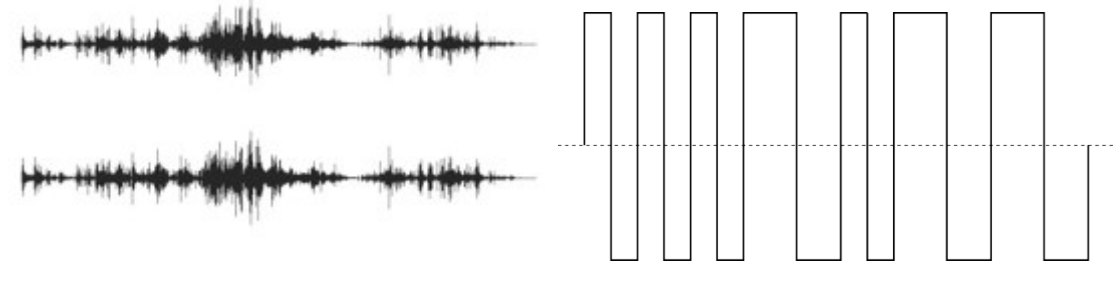

*Musik Wave-Form Digitale Wave-Form*

Wie wird diese Information codiert?

Es ist am ehesten vergleichbar mit einem Morse-Code.

Morse-Code:<https://de.wikipedia.org/wiki/Morsezeichen>

Du willst mehr wissen zur Codierung: [http://www.dancebots.org/build-it/3a-robot-command](http://www.dancebots.org/build-it/3a-robot-command-encoding/)[encoding/](http://www.dancebots.org/build-it/3a-robot-command-encoding/)

Betrachte den Microcontroller, Digital Line Converter, und H-Bridge auf dem Schema-Plan. Zusammen bestehen sie aus 6 Komponenten: 3x Kondensatoren (C3, C4, C8) und 3x integrierten Schaltungen (U2, U3, U5).

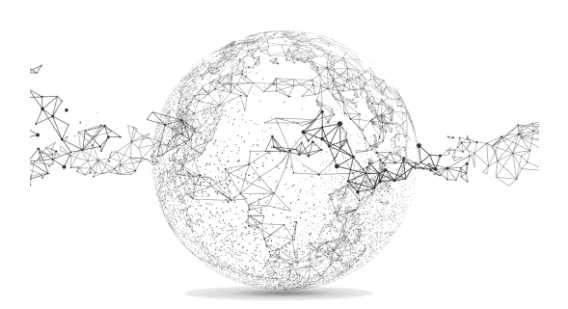

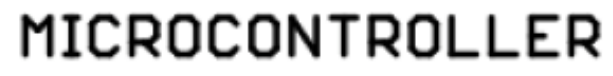

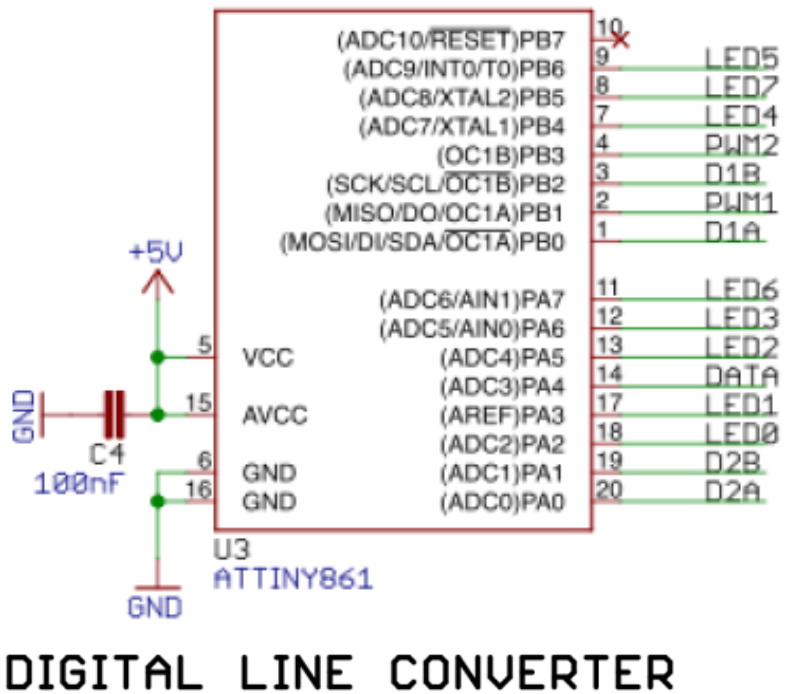

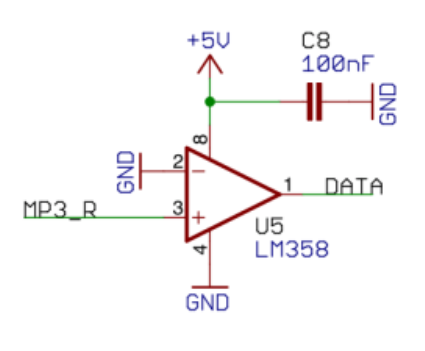

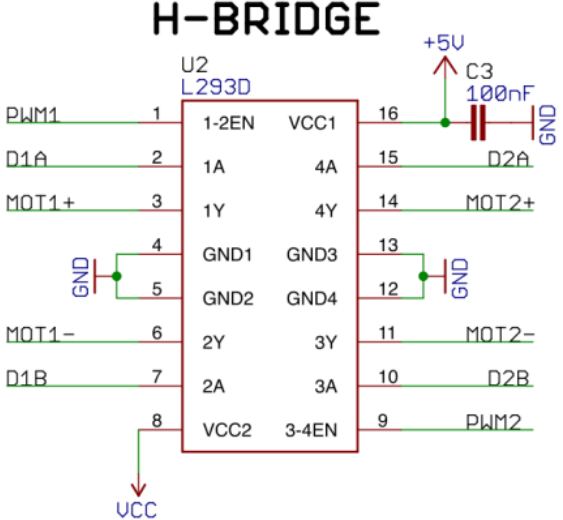

Achtung! Vor dem Löten immer Batterie ausschalten.

Löte ein Doppelkabel an jeden der zwei Motoren. Achte auf die Polarität!

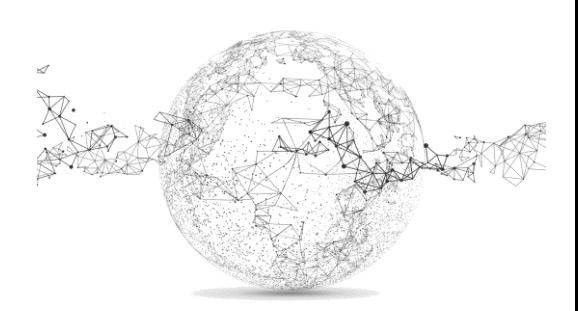

Seite **11** von **18** | © SchulArena.com

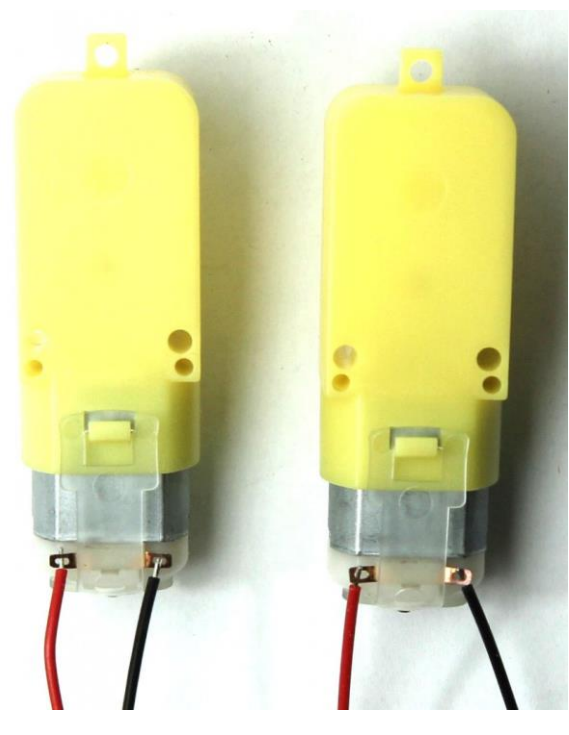

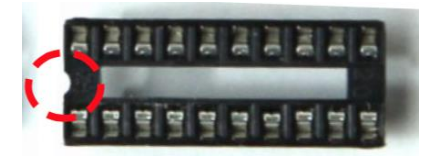

16 Pin-Sockel für H-Bridge

20 Pin-Sockel für Microcontroller

4 Pin Sockel für Digital Line Converter

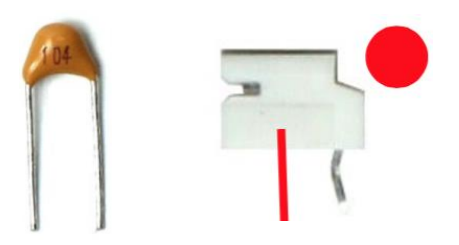

#### **Test**

Führe folgende Punkte durch, um den Motor zu testen:

- Schliesse die Motoren an die Platine an
- Schalte die Batterie auf ON
- Stecke das Audio-Klinkenkabel der Platine an den Kopfhöreranschluss deines PCs
- Spiele diesen Song\* ab: [http://www.dancebots.org/download/download.php?file=motor\\_test.mp3](http://www.dancebots.org/download/download.php?file=motor_test.mp3)
- Wenn alles funktioniert, solltest du die Motoren laufen sehen.

*\*Der Song kann auch auf das MP3-Gerät geladen und von dort abgespielt werden.*

Schalte die Batterie wider aus und gehe zum nächsten Schritt.

#### **3.4. Light Emitting Diodes**

Light Emitting Diodes (LEDs) sind die Lichter am Roboter. Wir haben bereits eine LED eingebaut bei der Energieversorgung (Power Supply). Nun folgen weitere.

Wir brauchen 10 Komponenten: 2x Widerstandsnetzwerke (RN1 and RN2) und 8x LEDs (LED0 - LED7).

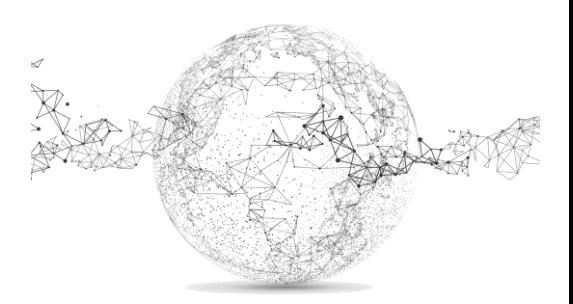

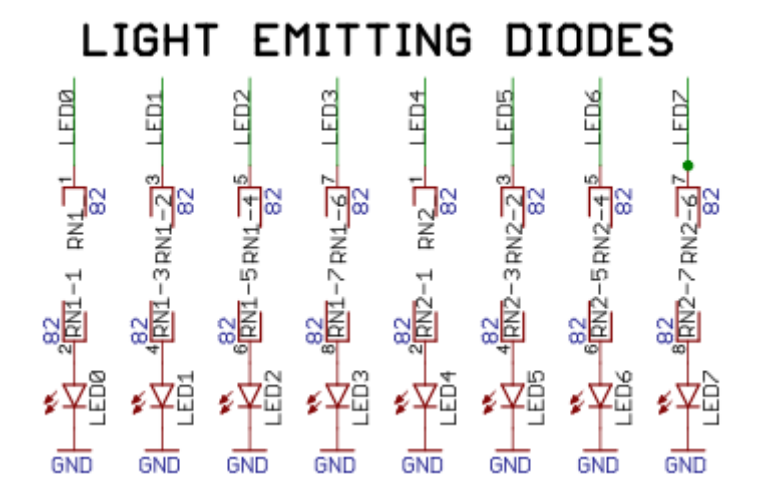

Kontrolle! Ist die Batterie aus?

Polarisation! LEDs sind immer polar.

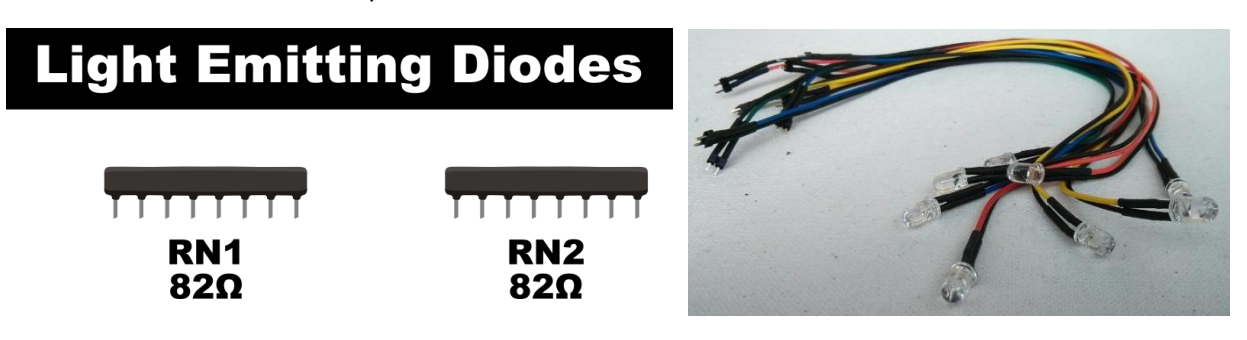

Schaue auf dem Schema, wie und wo du sie anlöten musst. Farbiger Draht ist immer + / Reihenfolge egal

## **Test**

Teste die LEDs wie folgt:

- Schalte die Batterie ein
- Stecke das Audio-Klinkenkabel der Platine an den Kopfhöreranschluss deines PCs
- Spiele diesen Song\* ab: [http://www.dancebots.org/download/download.php?file=motor\\_test.mp3](http://www.dancebots.org/download/download.php?file=motor_test.mp3)
- Wenn alles funktioniert, solltest du die LEDs blinken.

*\*Der Song kann auch auf das MP3-Gerät geladen und von dort abgespielt werden.*

Gratulation — du hast den elektronischen Zusammenbau abgeschlossen! Schalte die Batterie aus und gehe zum nächsten Schritt.

## **4. Mechanischer Zusammenbau**

*Dieser Schritt dauert ca. 30 Minuten.*

Der mechanische Zusammenbau ist in 5 Schritte gegliedert:

Seite **13** von **18** | © SchulArena.com

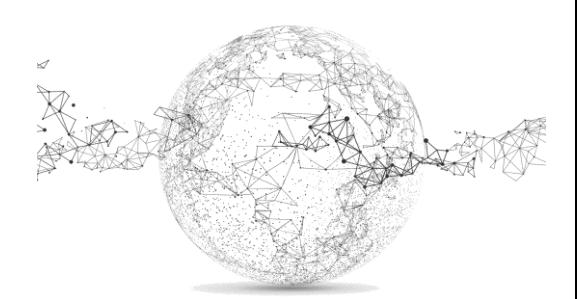

> weiter mit Step 4

- Sichern der Drahtverbindungen
- Anbringen von Motoren und Rädern
- Lautsprechereinbau und Halterung
- Einbau von Print und Batteriekasten
- MP3-Player Halterung

Du brauchst: Heissleimpistole und restliche Teile des Bausatzes

## **4.1. Sichern der Drahtverbindungen**

Damit die Drähte und Kabel mit der Zeit nicht brechen, sichern wir sie mit etwas Heissleim (Schlaufe als Zugentlastung). Fragile Stellen sind die Verbindungen von der Platine zum Batteriepack und zum Audio-Klinkenkabel.

## **4.2. Anbringen von Motoren und Rädern**

Die Motoren kann man mit Heissleim an der Basisplatte befestigen. Beachte die Drehrichtung! Der auf der Platine angegebene 'Motor-R' wird auf der rechten Seite der Basis befestigt und der andere auf der linken Seite ('Motor-L'). Die Fahrtrichtung ist auf der Platine angegeben mit dem Symbol (>>).

## **4.3. Lautsprechereinbau und Halterung**

Die Lautsprecherqualität kann erhöht werden, indem wir ihn in die Karton-Röhre einbauen, die sich im Baukasten befindet. Mit etwas Heissleim am Rand ist das kein Problem.

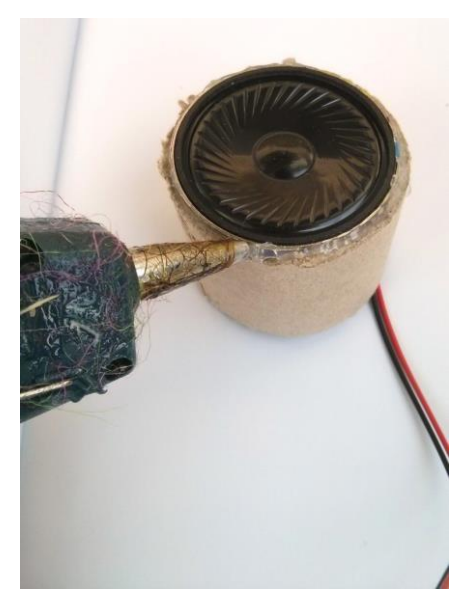

Der Lautsprecher kann mit dickem Draht auf der Basis befestigt werden. Ein Dreifuss kann da ganz stabil wirken. Natürlich sind dir hier keine Grenzen gesetzt. Du bist der Konstrukteur.

Kreiere mit einem dicken Draht ein drittes Bein, damit die Basis in eine waagrechtere Position kommt.

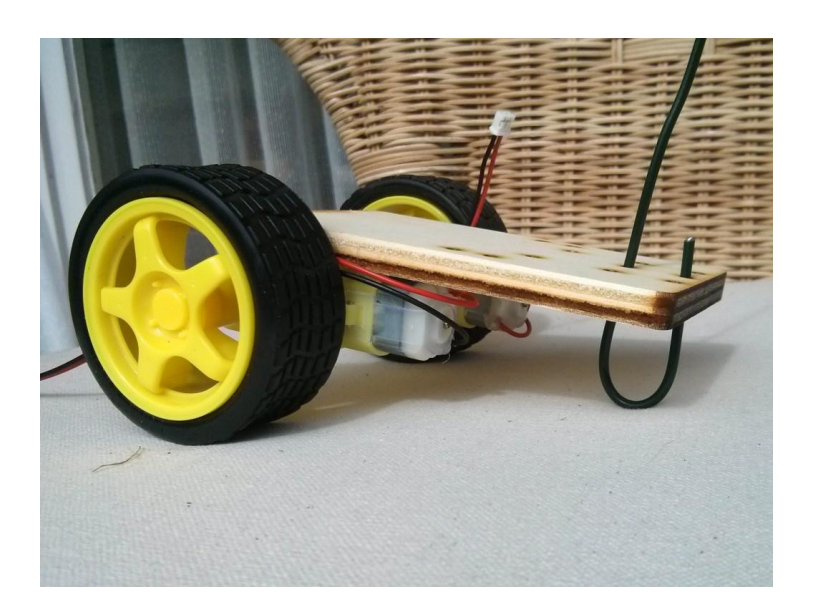

## **4.4. Einbau von Print und Batteriekasten**

Leime mit Heissleim den Batteriekasten auf die Basis und darauf den Print. Der Schalter ON/OFF muss oben sein. Die Batteriebox wird nicht verschraubt, damit die Batterien ausgewechselt werden können.

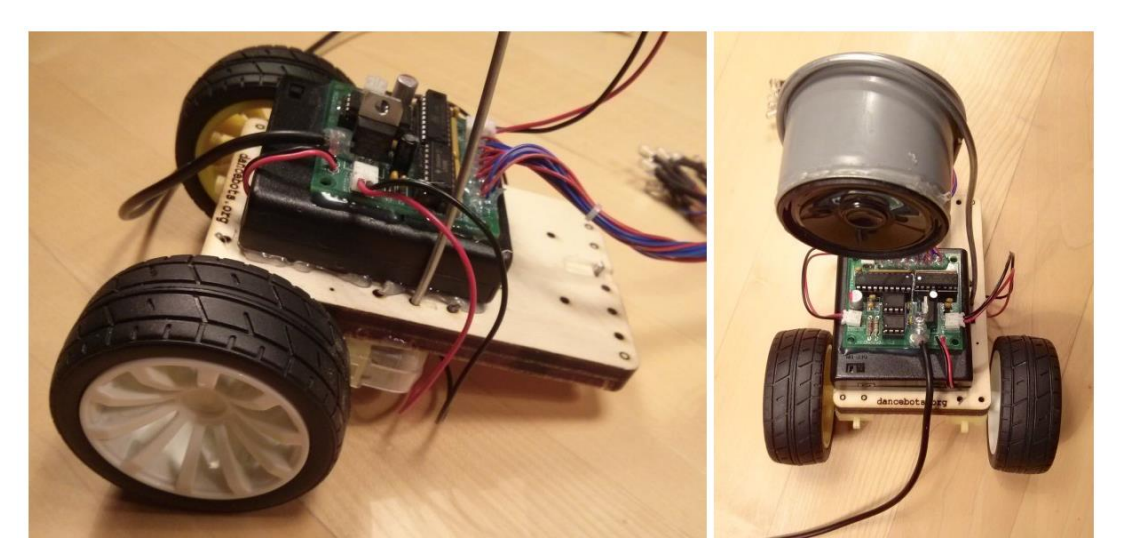

#### **4.5. MP3-Player Halterung**

Mit Draht oder Pfeifenputzer kannst du eine Aufhängevorrichtung für deinen mp3-Player oder dein Smartphone basteln. Hier ist etwas Fantasie und Ideenreichtum gefragt.

Mach nun eine Probefahrt mit der folgenden Demo-mp3: [http://www.dancebots.org/download/download.php?file=dance\\_demo.mp3](http://www.dancebots.org/download/download.php?file=dance_demo.mp3)

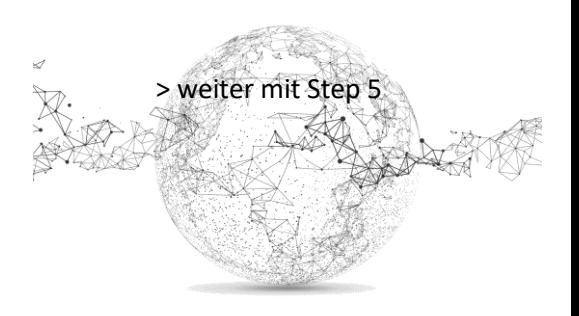

**5. Dekoration**

Seite **15** von **18** | © SchulArena.com

Dieser Schritt dauert solange wie du möchtest. Deiner Fantasie sind keine Grenzen gesetzt! Hier einige Beispiele:

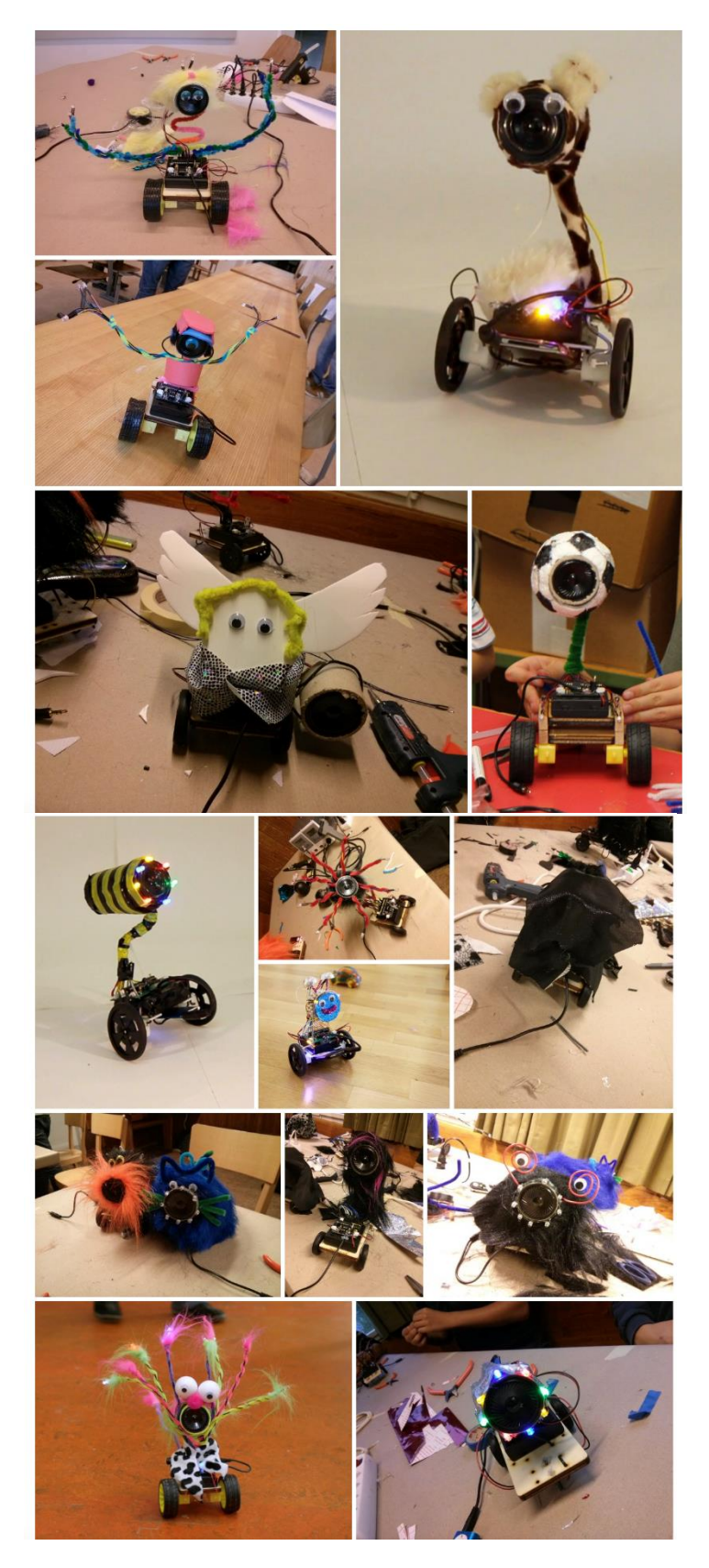

## **6. Programmierung**

Seite **16** von **18** | © SchulArena.com

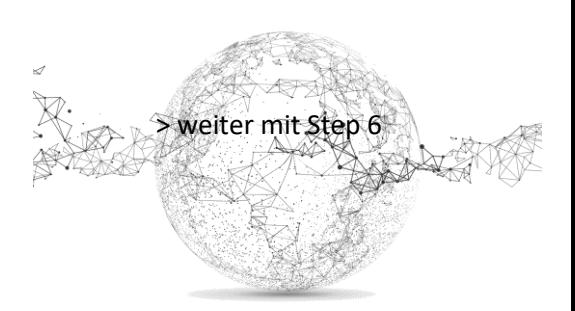

*Dieser Schritt dauert etwa 15 Minuten.*

Dein Roboter ist nun fertig. Es fehlt nur noch die speziell codierte Musik. Dazu brauchst du ein Programm, das *DanceBot Editor* heisst. Du kannst es hier herunterladen:

<http://www.dancebots.org/downloads/dancebot-editor/>

Darin findest du auch eine Anleitung als pdf.

Die Programmierung ist sehr einfach, da alles auf einer grafischen Oberfläche läuft, die so aussieht.

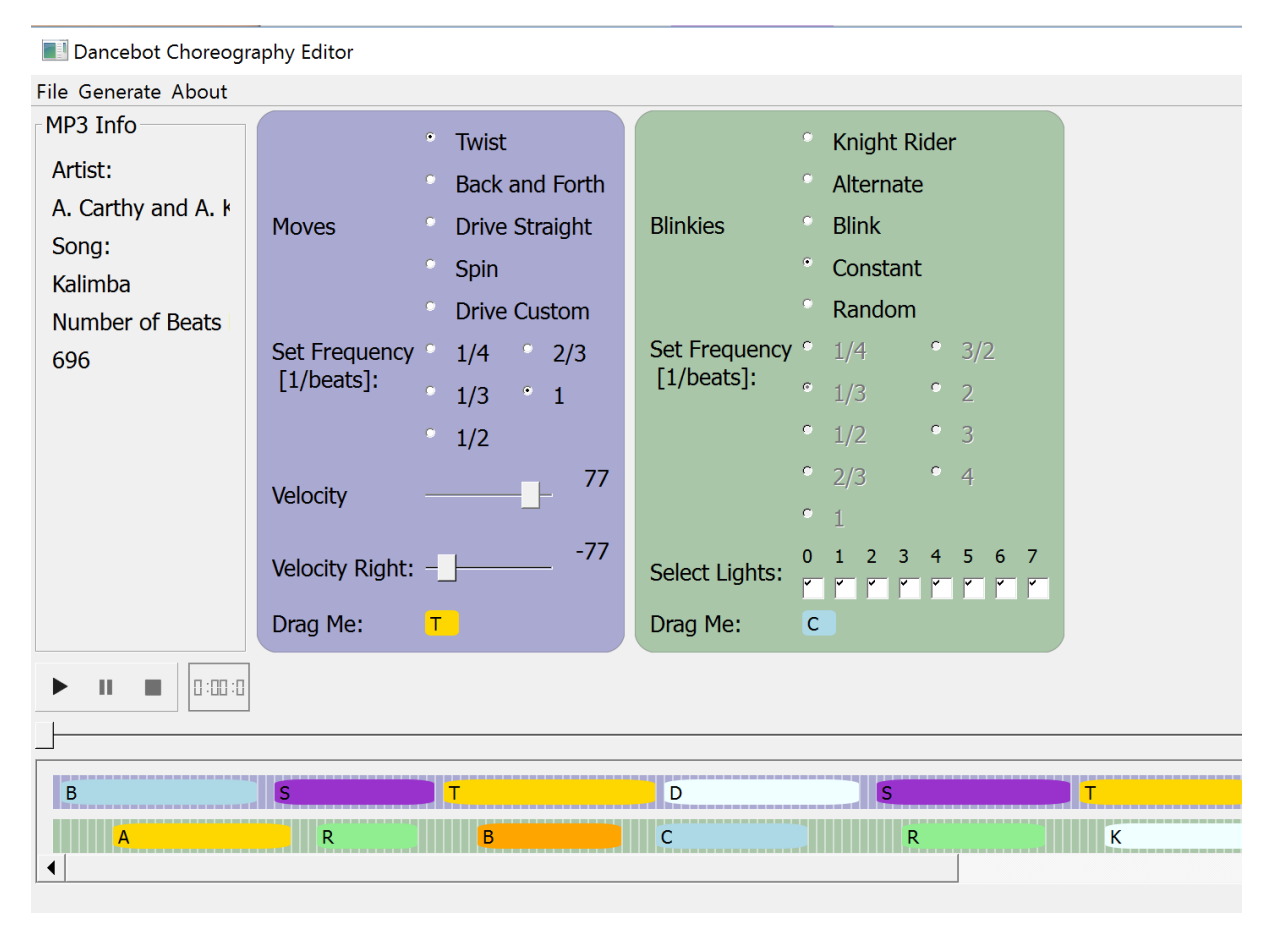

Öffne "File" und lade eine mp3-Musik-Datei.

Im violetten Bereich konfigurierst du verschiedene Bewegungen für die Motoren und im grünen Teil verschiedene Blinker der LEDs. Bei "Drag Me" erscheint ein Buchstabe in einem kleinen Farbfeld, das du per Drag&Drop unten auf die entsprechenden Leisten ziehst (Bewegungen auf obere Leiste, Lichter auf untere Leiste). Wenn du auf der Leiste ein Farbfeld anklickst, kannst du es mit den Cursortasten (links/rechts) verlängern oder verkürzen; somit verlängerst oder verkürzt du den Effekt zeitlich.

Wenn du nicht alles füllen möchtest, wird dein Tanz entsprechend kürzer.

Wenn du fertig bist, klicke auf "Generate". Gib deiner Datei einen eindeutigen Namen. Der Computer erstellt nun eine Codierte mp3-Version, in welcher in einem Kanal das normale Lied läuft und im andern eine Art Morsecode.

Übertrage diese Datei auf deinen mp3-Player, schliesse diesen am Roboter an, schalte die Batterie ein und spiele die Datei ab. Und siehe da: Dein Roboter tanzt  $\odot$ . – Viel Spass!

## **7. Dance!**

Eigentlich könntest du nun auch ganze Tanzprojekte machen, ja sogar Choreografien zusammenstellen. Bei einer Choreografie müssten alle das gleiche Lied haben und die Moves genau einstudieren. Auch ein sekundengleicher Start wäre wichtig.

Eine Variante wäre auch, den Roboter auf einen bestimmten Parcours zu schicken, z.B. durch ein Labyrinth. Dazu müsstest du aber sehr sorgfältig die Bewegungen programmieren und dir genau vorstellen, wo der Roboter hin soll.

Das Problem bei unserem Model besteht darin, dass der Roboter nicht auf Hindernisse reagieren kann, weil er keine Sensoren hat (im Gegensatz zu einem *Lego Mindstorms* Modell).

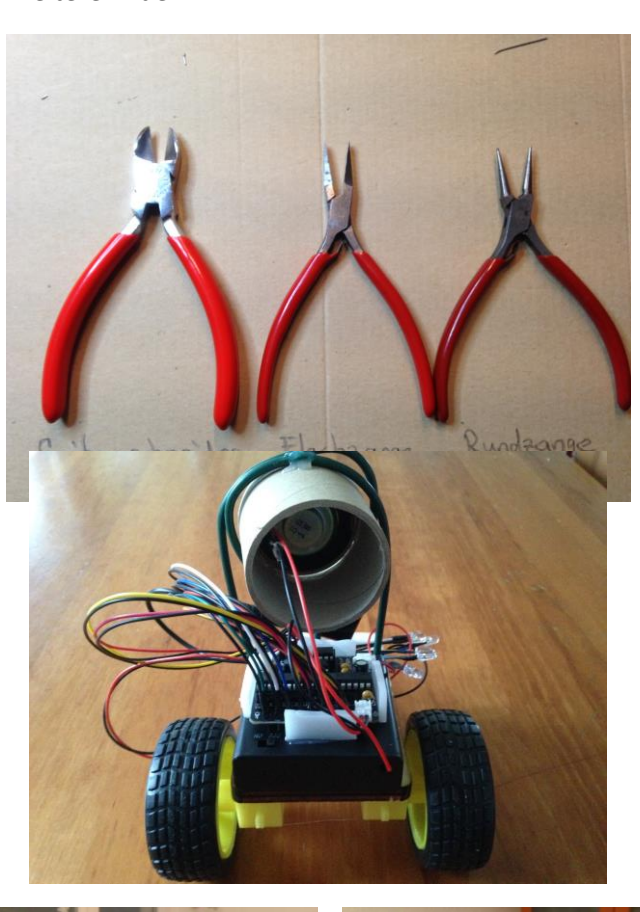

Seite **18** von **18** | © SchulArena.com

#### Weitere Bilder:

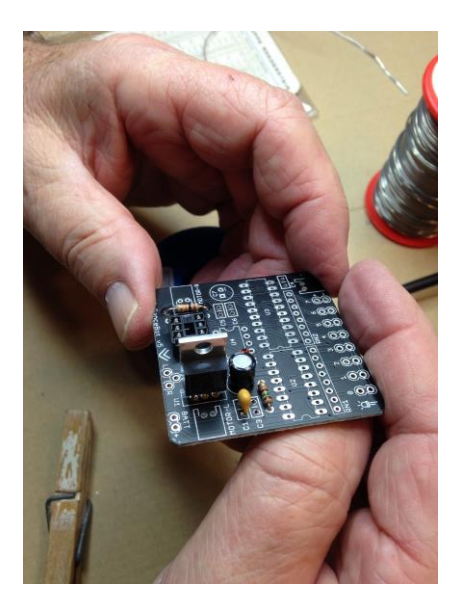

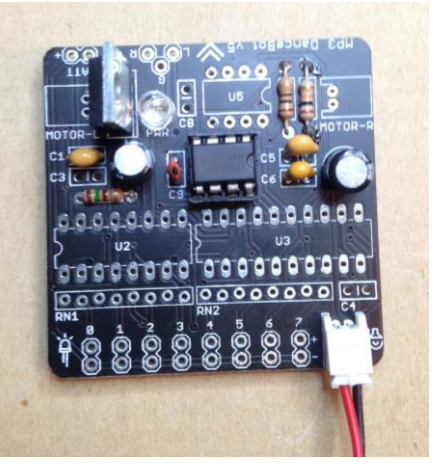

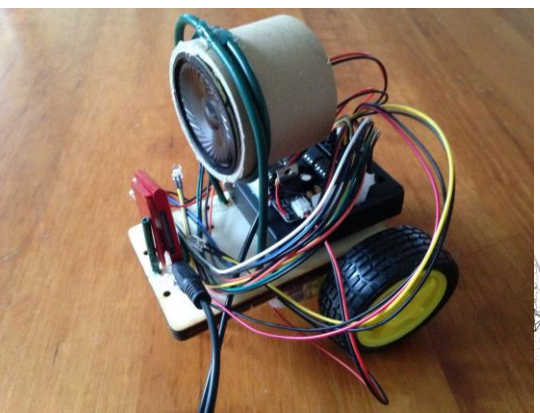

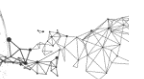